## **TLB**

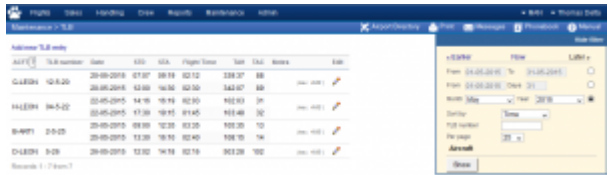

TLB - Technical Log Book

**TLB** - **Technical Log Book** is a section where you can add exact **TOFF** & **LNDG** times along with the number of cycles done by particular aircraft in the trip.

**First step** to using TLB is configuring start values for **TAH** and **TAC** calculations for each Aircraft that is subject to the calculations. These values will show in CAM data in Airframe section.

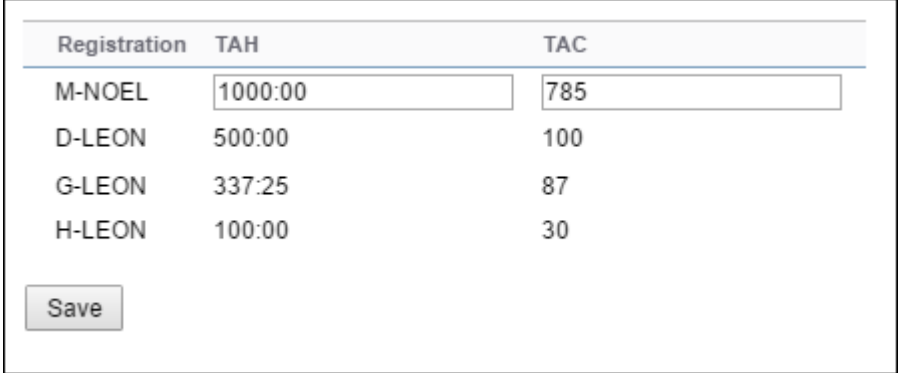

Once you have configured the aircraft you can start inputting data by **Adding new TLB entry**. The data inserted here can be used for **TAH** (Total Aircraft Hours) & **TAC** (Total Aircraft Cycles) calculations (if a checkbox 'Calculate TAH, TAC using TLB' is marked in 'Admin panel > General Settings'). The calculation is then displayed in 'Admin panel > Fleet' page.

If you want Leon to show TAH & TAC data according to TLB details, go to section Admin panel > General Settings, and mark a checkbox **Calculate TAH, TAC using TLB**.

When adding **new Maintenance**, you will be able to check TLB Limits for the day of the Maintenance, by clicking **Check** button and it will display as per below screenshot.

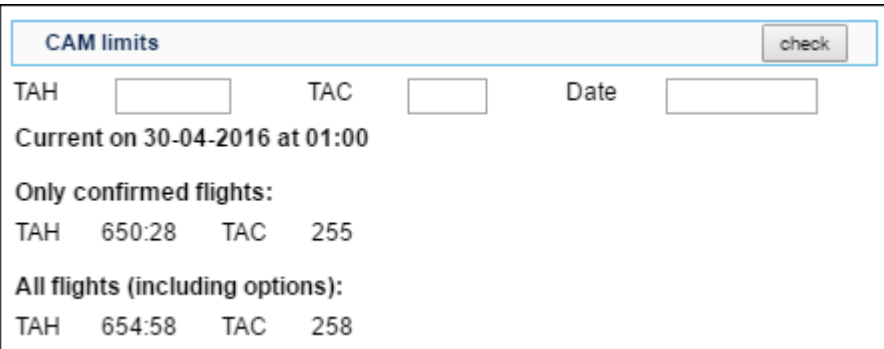

You can sort data by TLB number or by time in the filter.

From: <https://wiki.leonsoftware.com/>- **Leonsoftware Wiki**

Permanent link: **<https://wiki.leonsoftware.com/leon/tlb?rev=1461661267>**

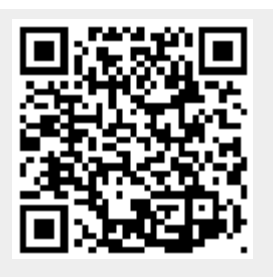

Last update: **2016/08/30 13:06**